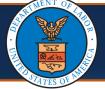

## **Canceling Submitted Authorizations using the Cancel Authorization Button**

This Quick Reference Guide (QRG) is intended for Providers who utilize the DEEOIC and DFEC programs. It provides step-by-step instructions on how to cancel the submitted authorizations using the new Cancel Authorization button.

 To select the authorization you want to cancel, within the Authorization Request List page select the checkbox next to the desired Auth Request #.

|      | Autho   | orization Request List | 1                       |               |                  |                     |
|------|---------|------------------------|-------------------------|---------------|------------------|---------------------|
| Filt | er By : | ~/                     |                         | And           | ~                |                     |
|      |         | Auth Request #         | Claimant Case ID<br>▲ ▼ | Status<br>▲ ▼ | Auth Type        | Last Updated<br>▲ ▼ |
|      |         | 101048535              |                         | Approved      | Surgical Package | 11/29/2022          |
|      |         | 1010 8537              |                         | Entering      | Surgical Package | 11/29/2022          |
|      |         | 01048136               |                         | Entering      | General Medical  | 09/16/2022          |
|      | 2       | 101048135              |                         | Entering      | General Medical  | 09/16/2022          |
|      | 1       | 101048034              |                         | Entering      | Surgical Package | 08/22/2022          |
| 2    |         | 101047917              |                         | In Review     | Surgical Package | 07/13/2022          |
|      |         | 101047916              |                         | Approved      | Surgical Package | 07/18/2022          |
|      |         | 101047911              |                         | Entering      | Surgical Package | 07/12/2022          |

# 2. Select **Cancel Authorization** located at the top of the page.

| O CI | ose   | O Add Ne               | Add New Request Get New Task |                     |               |                 |                       | Cancel Authorization                |       |                       |                         |  |  |  |
|------|-------|------------------------|------------------------------|---------------------|---------------|-----------------|-----------------------|-------------------------------------|-------|-----------------------|-------------------------|--|--|--|
|      | Au    | uthorizati             | on Reque                     | st List             |               |                 |                       |                                     |       |                       |                         |  |  |  |
| Filt | er By | <b>/</b> :             |                              |                     |               |                 | And                   | ~                                   |       |                       |                         |  |  |  |
|      |       |                        | ✓ Program ✓ St               |                     |               |                 |                       | ubmitted In Last 1 Month 🗸 And Stat |       |                       |                         |  |  |  |
|      |       |                        |                              |                     |               |                 |                       |                                     |       |                       |                         |  |  |  |
|      |       | Auth                   | Claimant                     | OWCP                | Status        | Auth Type       | Last                  | Submitted                           | Level | l Organization        | Distri                  |  |  |  |
|      | R     | Auth<br>equest #<br>▲▼ | Claimant<br>Case ID<br>▲▼    | OWCP<br>Provider ID | Status<br>▲ ▼ | Auth Type<br>▲▼ | Last<br>Update<br>▲ ▼ |                                     | Level | l Organization<br>▲ ▼ | Distri<br>Offic         |  |  |  |
|      | R     | equest #               | Case ID                      | Provider ID         |               |                 | Update                | Date                                | Level |                       | Offic                   |  |  |  |
|      |       | equest #               | Case ID                      | Provider ID         |               | ۸V              | Update<br>▲ ▼         | Date                                | ▲ ▼   |                       | Offic<br>▲ ▼            |  |  |  |
|      |       | equest #<br>▲▼         | Case ID                      | Provider ID         |               | A V             | Update<br>▲ ▼         | i Date<br>▲▼                        | ▲ ▼   | ▲▼                    | Offic<br>FECA           |  |  |  |
|      |       | equest #<br>▲▼         | Case ID                      | Provider ID         |               | A V             | Update<br>▲ ▼         | i Date<br>▲▼                        | ▲ ▼   | ▲▼                    | Offic<br>FECA<br>Nation |  |  |  |

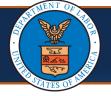

### **Cancel the Request**

If the selected authorization is eligible for cancellation, the system will show a dialog pop-up message to confirm the **Cancel Authorization** action.

- 3. Select **OK** or **Cancel**, depending on how you want to proceed.
  - To proceed with the cancellation, select OK. The system will update the authorization status and all corresponding service lines as Cancelled.
  - To cancel the request, select Cancel. The system will ignore the cancel request.

| ڻ<br>> N | HCE .                    | 1<br>thorization F        |                     | rofile: DC    |                                             | will cancel all<br>want to conti |                          | reques      | ted under this a            |                              | ancel                  | 3              |                        | Q Ex      | ternal Links            | <b>9</b> H   | lelp   |
|----------|--------------------------|---------------------------|---------------------|---------------|---------------------------------------------|----------------------------------|--------------------------|-------------|-----------------------------|------------------------------|------------------------|----------------|------------------------|-----------|-------------------------|--------------|--------|
| ) Cio    |                          | New Reques                |                     | ew Task       |                                             |                                  |                          | 9           |                             |                              |                        |                |                        |           |                         |              |        |
|          | Authoriza                | tion Requ                 |                     |               | *                                           | And                              |                          |             | ~                           |                              |                        | An             | ıd                     | ,         | ~ ]                     |              |        |
|          |                          | And                       |                     |               |                                             | Pr                               |                          |             | Program DFEC - Submitted In |                              |                        | h ~ A          | nd Status              |           | ·                       |              | 0      |
|          |                          |                           |                     |               |                                             |                                  |                          |             |                             |                              |                        |                | ⊗ Cle                  | ar Filter | 💾 Save Filt             | er 🔻         | My Fil |
|          | Auth<br>Request #<br>▲ ▼ | Claimant<br>Case ID<br>▲▼ | OWCP<br>Provider ID | Status<br>▲ ▼ | Auth Type<br>▲ ▼                            | Last<br>Updated<br>▲ ▼           | Submitted<br>Date<br>▲ ▼ | Level<br>▲▼ | Organization<br>▲ ▼         | District<br>Office<br>▲▼     | CNSI<br>Reviewer<br>▲▼ | Program<br>▲ ▼ | Claim<br>Examiner/MBB  | CE/MBE    | Auth<br>Request<br>Type | Source<br>▲▼ | Ass    |
| •        | 101018702                |                           |                     | In<br>Review  | Physical<br>Therapy/Occupational<br>Therapy | 05/20/2022                       | 05/20/2022               | 3           | OWCP                        | FECA -<br>National<br>Office | Not<br>Assigned        | DFEC           | Whitaker,<br>Latonya M | 540       | Correction              | DDE          | 05/1   |
|          | 101018280                |                           |                     | In<br>Review  | Physical<br>Therapy/Occupational<br>Therapy | 05/27/2022                       | 05/27/2022               | 3           | OWCP                        | FECA -<br>National<br>Office | Not<br>Assigned        | DFEC           | Benelli, Allen         | 380       | Correction              | DDE          | 05/1   |

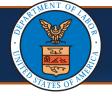

# **Authorization Details**

**Notes:** The header section of the **Authorization Details** page will show a new field called **Cancellation Source**. This field displays the source of cancellation for the authorization.

The values that can display in this field are:

- System,
- CE/MBE,
- Operations User, or
- Provider Initiated.

| OE <b>v</b> | My Inbox ▼                                               | Provider <b>▼</b> Clai | mant - Autho                               | orization <del>▼</del> | Payment 👻                                 |                  |             |
|-------------|----------------------------------------------------------|------------------------|--------------------------------------------|------------------------|-------------------------------------------|------------------|-------------|
| 🚱 HCE       | 1                                                        | Profile: DOL Autho     | rization Worker <del>•</del>               |                        |                                           |                  |             |
| ylnbox 🕨 A  | Authorization Request L                                  | List                   |                                            |                        |                                           |                  |             |
| equest Nu   | mber : 101018702                                         |                        |                                            |                        |                                           |                  |             |
| e 🖉 Up      | date 🖨 Generate Co                                       | orrespondence          | Retrieve Correspond                        | dence/Attachm          | ents FComments                            | 👁 View History   | <b>View</b> |
| w Duplicate | Authorization                                            |                        |                                            |                        |                                           |                  |             |
|             | Program:                                                 | DFEC                   | ~                                          |                        | Authorization T                           | ype: Physical Th | nerapy/Oc   |
| _           | Authorization Status:<br>Source:<br>Cancellation Source: | : DDE                  |                                            | E                      | Authorization Le<br>Emergency/Urgent Requ |                  |             |
| Request     | tor Information                                          |                        |                                            |                        |                                           |                  |             |
| Origin      | al Authorization Num                                     | ber (For Correction)   | Initial Request<br>Correction<br>100915027 |                        |                                           |                  |             |
|             |                                                          | Date Requested         | : 05/20/2022                               | *                      | Requested By:                             |                  |             |

Note: The Cancellation Source field will not display if the Authorization Status is not Cancelled.

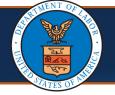

#### Processed Awaiting Decision

Note: Only authorizations that are in In-Review status (for both DEEOIC and DFEC) or in Processed Awaiting Decision status (only for DEEOIC) can be cancelled. Ensure that only one authorization is selected for cancellation. If 1. multiple authorizations are selected, the system will display the error message: "Please select only one authorization for cancellation." My Inbox 🔻 Provider Claimant sit.wcmbp.com says se select only one authorization for cancellatior External Links Profile: DOL Authorization Worke ٢ A HCE Ω. ОК 1 MyInbox > Authorization Request List 🖸 Add New Request 🛛 🗮 Get New Task E Initiate Correction Cancel Authorization O Close ..... Authorization Request List Filter By : And  $\sim$ And ~ ~ 🖸 Go  $\sim$ Program Submitted In Last 1 Month And Status Clear Filter 💾 Save Filter **▼**M Auth CE/MBE Auth Claimant OWCF Last Submitted District CNSI Claim Status Auth Type Level Organization Program Request Source Request # Case ID Provider ID Updated Date Office Reviewer Examiner/MBE ID Туре . 4 **FECA** Initial Not  $\checkmark$ 101018995 Approved Surgical Package 05/16/2022 05/12/2022 3 OWCP National DFEC Chalmers, Erica 219 DDE Assigned Request Office FFCA -Physical Not Initial 101018947 Approved Therapy/Occupational 05/09/2022 05/09/2022 3 OWCP National DFEC Tranle, Linda 159 DDE Request Assigned Therapy Office FECA -Physical Not Initial 101018946 Therapy/Occupational OWCP National DFEC White, Daina 076 DDE 05/10/2022 05/09/2022 3 Approved Assigned Request Office Therapy

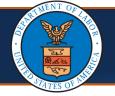

# **Canceling Submitted Authorizations Error Conditions**

### Not Eligible for Cancellation

The WCMBP System performs validations to ensure the selected authorization is eligible for cancellation. If the selected authorization is not eligible for cancellation, the system will display an error message: "Cancellation is only allowed for the authorization where all the service lines are in "In-Review" or "Processed Awaiting Decision" status."

| HC<br>> |                          | My Inbox 👻                                        | Profil                    |               | Cance                            | vcmbp.com s<br>cellation is only<br>: are in "In- Rev | y allowed for           | the au      | thorization wher    | re all the se            | rvice                  |                |                 |                  | e Extr             | ternal |
|---------|--------------------------|---------------------------------------------------|---------------------------|---------------|----------------------------------|-------------------------------------------------------|-------------------------|-------------|---------------------|--------------------------|------------------------|----------------|-----------------|------------------|--------------------|--------|
| Close   | se 🖸 Add No              | thorization Reconstruction Reconstruction Request | Get New T                 | Task 📰        | Initiate Correction              | nocirvationi                                          | atten j                 |             |                     |                          | ок                     |                |                 |                  |                    |        |
|         | r By :                   |                                                   | ~                         |               | And                              |                                                       | ~                       |             |                     |                          | And                    |                | ~               |                  |                    |        |
|         |                          | ~                                                 |                           |               | Program                          | ∽ Subr                                                | mitted In La            | ast 1 M     | onth 🗸 And          | d Status                 |                        |                |                 | Go<br>Bar Filter | P Save Filt        | lter   |
|         | Auth<br>Request #<br>▲ ▼ | Claimant<br>Case ID<br>▲ ▼                        | OWCP<br>Provider ID<br>▲▼ | Status<br>▲ ▼ | Auth Type<br>▲ ▼                 | Last<br>Updated<br>▲▼                                 | Submitted<br>Date<br>▲▼ | Level<br>▲▼ | Organization<br>▲ ▼ | District<br>Office<br>▲▼ | CNSI<br>Reviewer<br>▲▼ | Program<br>▲ ▼ |                 | CE/MBE           | Auth               |        |
| 2       | 101018995                |                                                   | _                         | Approved      | Surgical Package                 | 05/16/2022                                            | 05/12/2022              | 3           | OWCP                | National                 | Not<br>Assigned        | DFEC           | Chalmers, Erica | 219              | Initial<br>Request | DD     |
|         | 101018947                |                                                   |                           | Approved      | Physical<br>Therapy/Occupational | 05/09/2022                                            | 05/09/2022              | 3           |                     | FECA -<br>National       | Not<br>Assigned        | DFEC           | Tranle, Linda   | 159              | Initial<br>Request | DD     |